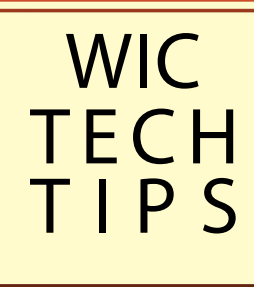

## Screen Videos 101 A "What's This?" and "How-To" Guide

## About **WIC**

Located on the west end of the first floor in the Van Pelt-Dietrich Library Center, the Weigle Information Commons supports collaborative learning and group activities using the latest technologies.

wic1@pobox.upenn.edu 215-746-2660 wic.library.upenn.edu

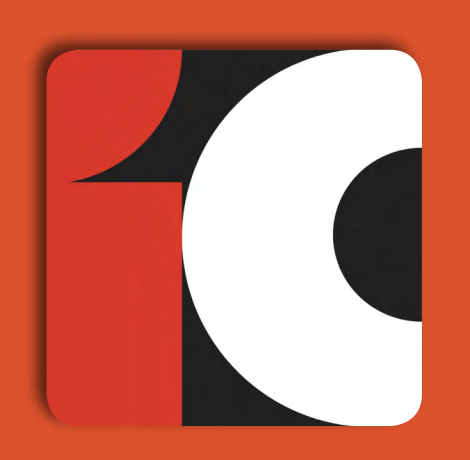

# What are<br>Screen Videos?

A screen video records all sound and motion on your computer screen. Screen videos save to a variety of video files, allowing for easy online access and sharing with others. Using screen videos to flip your classroom with online lectures or to have students make course-specific videos offers a valuable pedagogical tool for instructors. Screen videos are especially popular in MOOCs, or Massive Open Online Courses.

There are many ways to record a screen video for a lecture or presentation. Some easy options include Microsoft PowerPoint and SnapzPro; other screencast software and hardware offers more advanced options for recording, editing, and uploading video to courseware sites. Each section in this guide provides more in-depth information on creating screen videos using these tools for instruction.

#### PowerPoint for Voiceover Narration

PowerPoint makes it extremely easy to record a slideshow with

narration and save to video without any additional software. Narrated **PowerPoint** presentations can

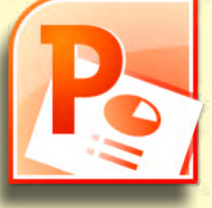

be exported to video to send via

October 2013

email or post on a courseware site. Keep in mind that there are differences among PowerPoint versions: PowerPoint 2010 and 2013 for PC provide the option for direct narration to video, whereas PowerPoint for Mac and older versions of PowerPoint for PC do not.

## Snapz ProX

Snapz Pro X is software for the Mac that allows you to record anything on your screen and save it to a QuickTime movie or screenshot, which can be uploaded on the Web or emailed.

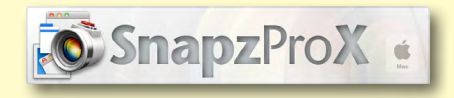

The Snapz Pro Site offers many tutorials on screen capture topics and offers a free downloadable trial from the website. This is an especially good option for Mac users, as PowerPoint for Mac does not provide direct narration to video.

## **Other Options**

Software and hardware options for creating screen videos vary from basic to advanced. Free and popular options for PC and Mac include Jing and Ink2Go; basic, low-cost software includes iMovie, Keynote, and ScreenVideoRecorder. If you are experienced in creating and editing screen videos and would like more capabilities, advanced

software includes Adobe Captivate, Camtasia Studio, and Final Cut Pro. The Vitale Digital Media Lab can help with creating and editing screen videos and also offers different types of hardware for faculty to borrow. Equipment in the Lab includes the E-beam Whiteboard Capture System and Wacom Tablets for capturing graphic projects from photography to digital inking.

### Support Resources

Many departments at Penn provide great resources on creating screen videos, from SAS Computing to the Center for Teaching and Learning (CTL).

Screen videos provide productive means for students to develop and communicate coursework in a variety of disciplines. For example, instructors have assigned narrated presentations in various disciplines and have had successful experiences with students creating screen videos in class, especially using narration in PowerPoint. Instructors from the

sciences to the humanities have also used screen videos to flip their classrooms, thus reserving class time for group work or individual student help.

### **Summary**

A screen video records all sound and motion on your computer screen in order to save it to video and share with others. Screen videos are powerful tools for displaying your presentation to an online audience. They are becoming especially popular for flipping classrooms and in MOOCs.

There are many ways to record a screen video to make a lecture or presentation. Stop by the WIC, and we can help you explore the possibilities.

## **Get the Details**

*SnapZ Pro Guide*: http://tinyurl.com/pz8kkgd

*PowerPoint Guide*: http://tinyurl.com/pjsma97

*Screen Video Guide:*  http://tinyurl.com/knd4oc4

*Example from South Asia Studies:* http://tinyurl.com/lk6tssw

> wic1@pobox.upenn.edu 215-746-2660 wic.library.upenn.edu